# **Reports and Data Access**

Factory Studio has the capability to generate reports on the fly. This can even be done on client displays or for saving in files like XPS, HTML, Unicode, ASCII, and PDF.

These reports can have multiple graphical components like tables, tags, grids, trends, etc. All of these components have the ability to update data when a report is generated. This provides users with the most upto-date data in their reports.

### **Creating Reports**

This section lets you configure and save a report's basic properties. Standard content can be added with the report editor. Then, application users can run reports.

#### **To create or edit a report:**

- 1. Go to Edit > Reports > Reports.
- 2. Select a report name or select the insert row (first row) to create a new report.
- 3. Enter or select information, as needed.

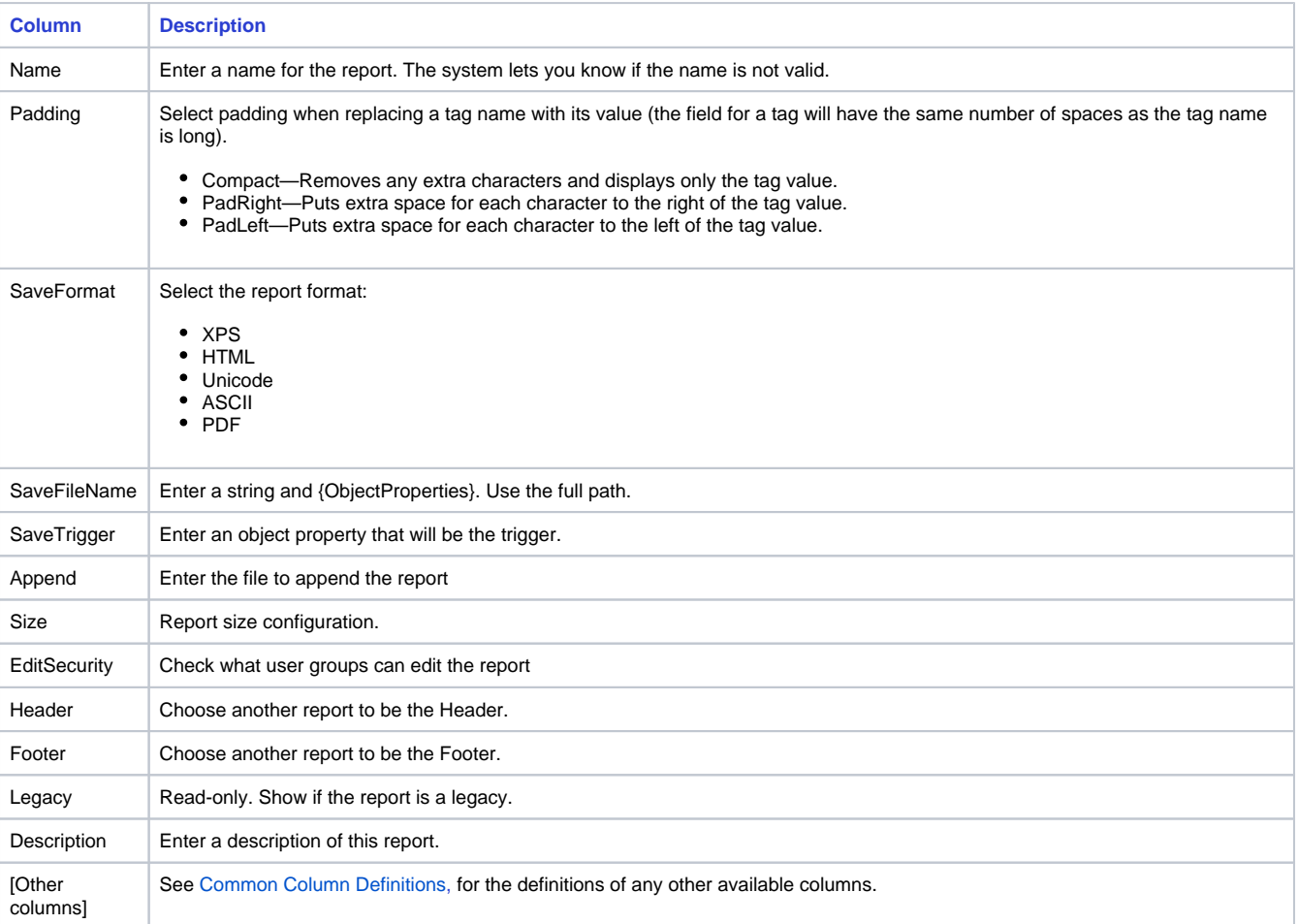

To change the report format between "portrait" and "landscape", you need to change it in both NovaPDF (printer used by FactoryStudio) Δ and the target printer.

## **Using the Report Editor**

You create text, formatting, and values using the text editor.

#### **To use the text editor:**

Δ

- Go to **Edit > Reports > TextEditor**.
- Create the text, tags, and formatting for the report.
- Click **Save**.
- Configure the report properties for the display dynamics or script that will run the report.

## **Report Runtime Objects**

The namespace **Report** lists all of the configured reports.

The most commonly used method of the report is the Save Command:

Report.Report1.SaveCommand()

See ["Namespaces"](https://docs.tatsoft.com/display/DOC91/Namespaces) for the complete programming reference on runtime objects.